# **PC**端兴⼀贷产品说明书

# ⼀、产品介绍

免抵押、审批快,为⼩微企业法⼈以及个体⼯商户提供贷款服务。

# ⼆、产品要素

- 1. 贷款期限: 6个月、12个月
- 2. 额度类型:保证贷款
- 3. 产品属性:经营贷
- 4. 额度区间:1万(含)-100万元(含)
- 5. 额度类型:循环额度
- 6. 还款⽅式:等额本息
- 7. 每期还款日期:每月15日
- 8. 贷款利率:年化利率 12.9%(单利法)
- 9. 担保费:放款⾦额的年化3%

# 三、准入条件

1、申请⼈年龄:22-60周岁;

- 2、企业成立时间1年以上,且正常经营;
- 3、个人信用良好, 无失信和被执行记录。

# 四、申请资料

- 1、身份证
- 2、本人实名手机号
- 3、一类储蓄卡

# 五、申请流程

### **1**、⽤户登录

新用户可以选择快捷登录方式输入手机号、验证码自动注册登录 老用户可以选择密码登录方式或者快捷登录方式登录

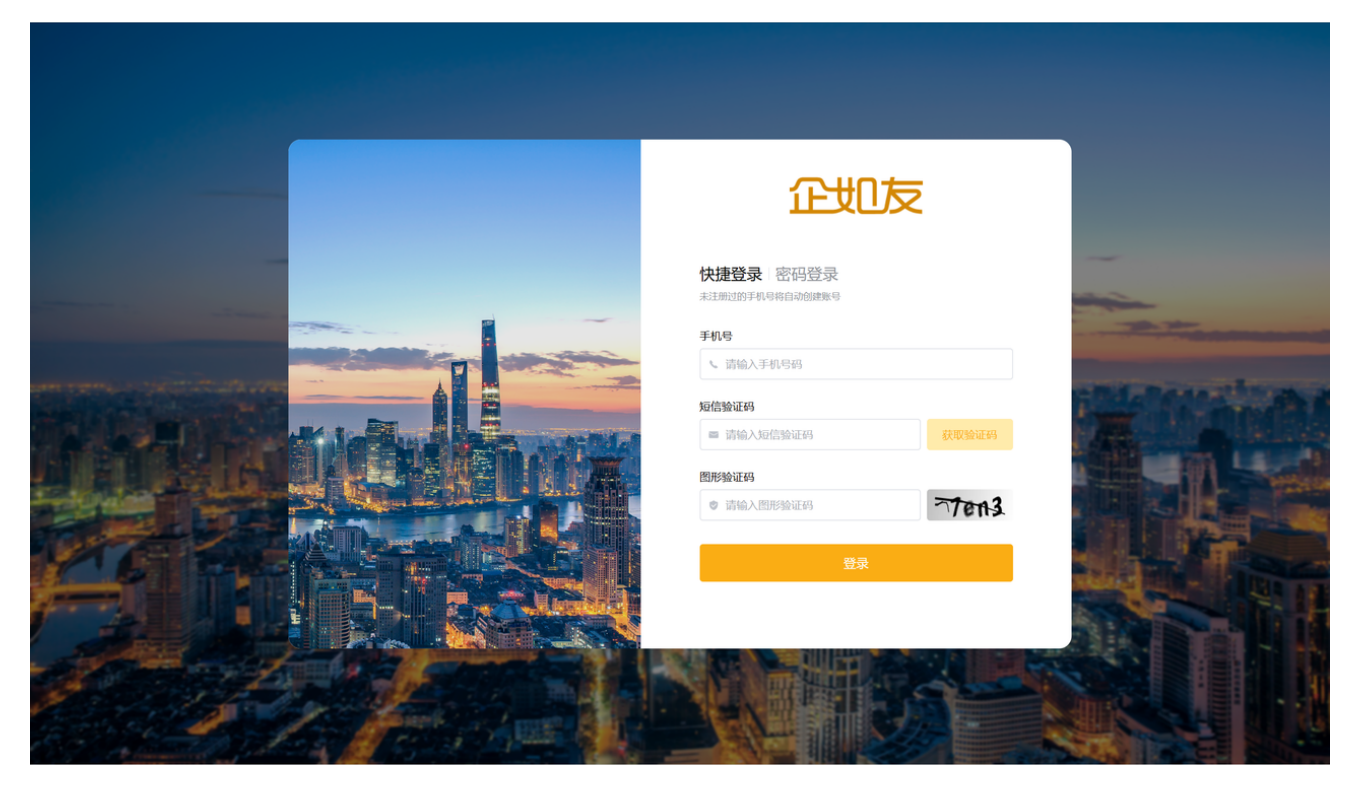

#### 图**-**快捷登录(新⽤户⾃动注册)

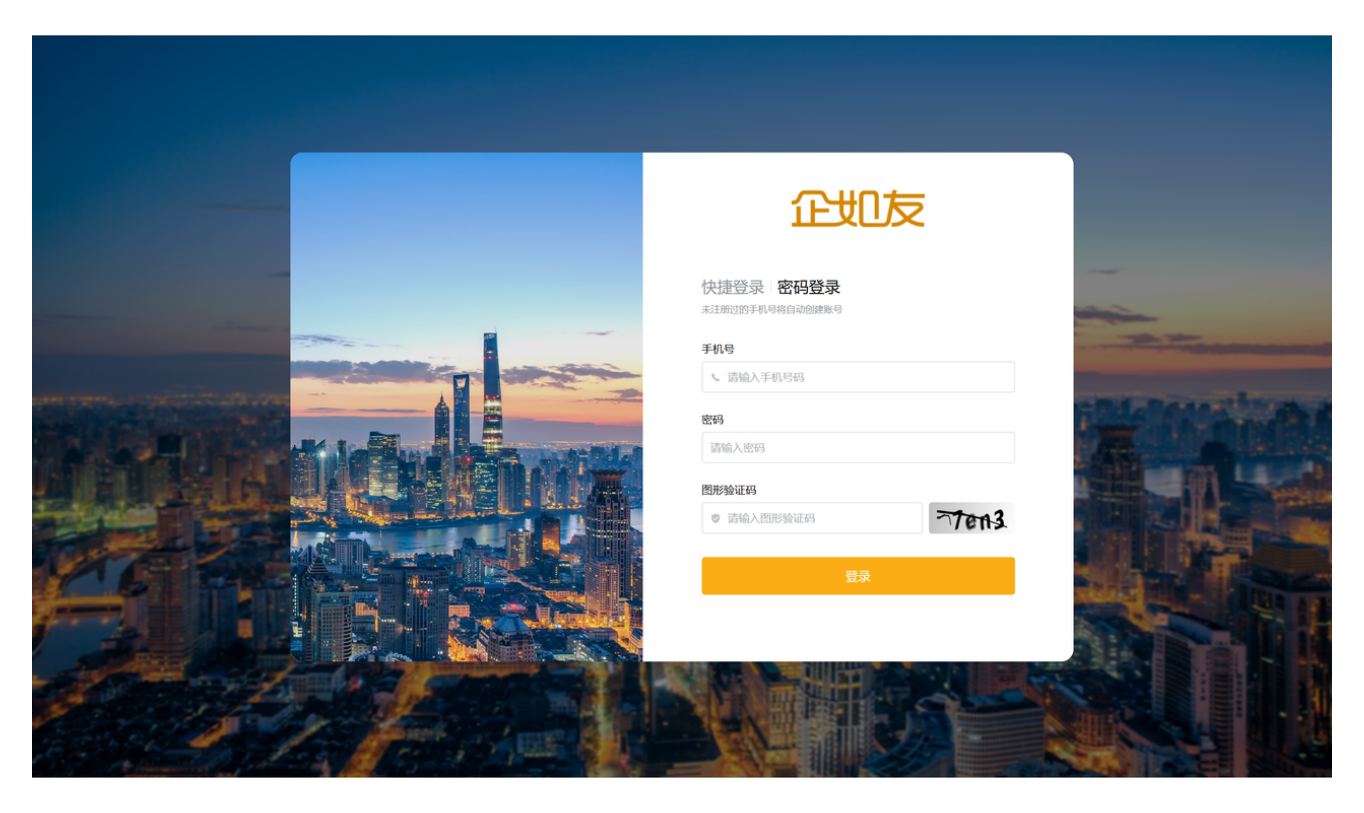

图**-**密码登录

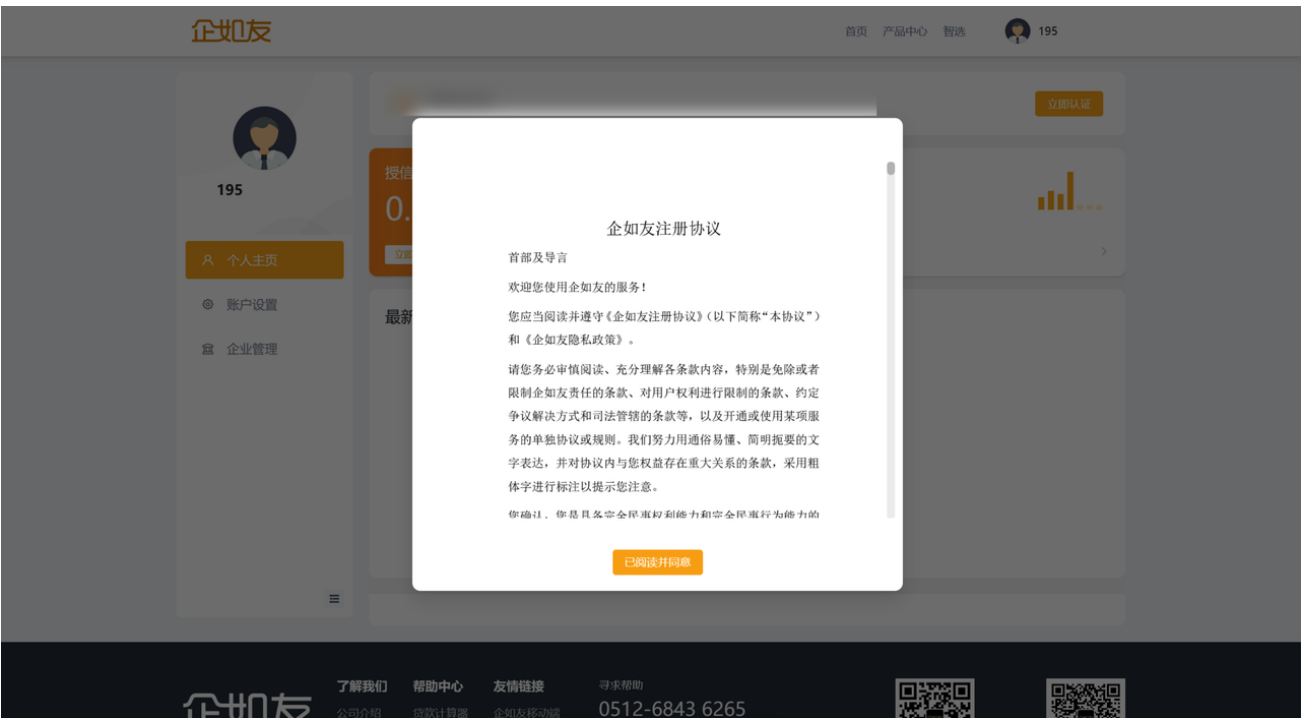

图**-**企如友注册协议

**2**、企业认证

#### 4 / 24

#### 图-新增企业页面

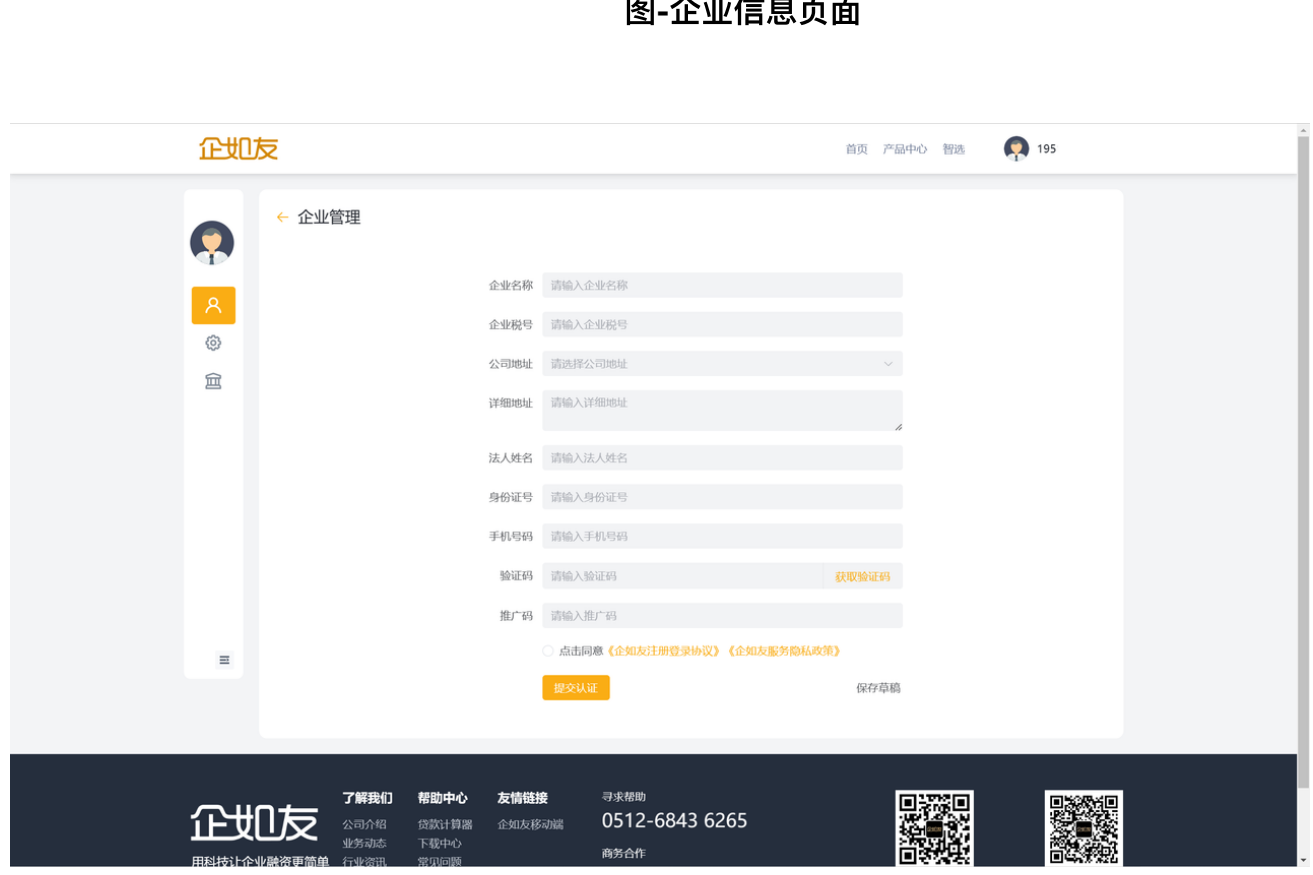

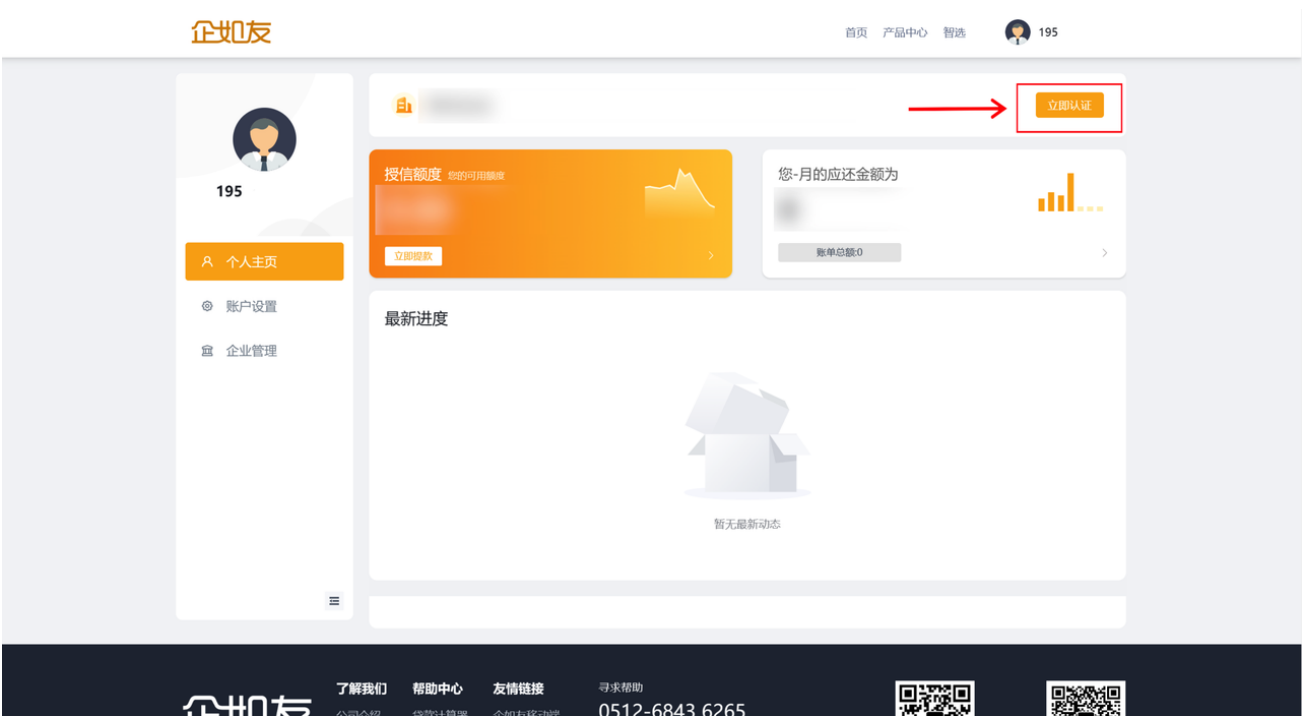

新⽤户,需要填写企业相关要素完成企业认证

图**-**企业信息⻚⾯

勾选协议后,协议将弹出并强制显示8秒(确认按钮置灰),8秒后可点击【我 已知悉相关协议内容】,点击后弹窗关闭,协议变为已勾选状态;

无盘取数-企业税务授权

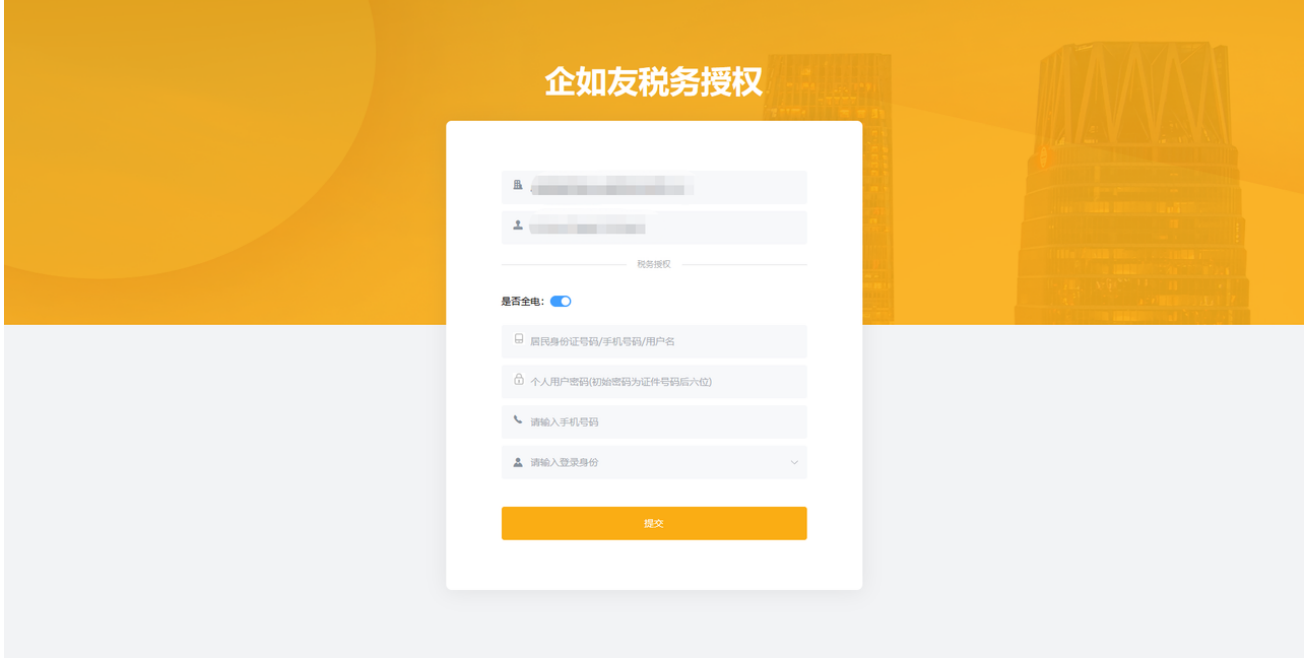

#### 图-无盘取数-企如有税务授权页面

#### **3**、申请授信

在首页找到企业产品部分或产品中心找到**振兴银行-兴一贷**点击进入产品详情页

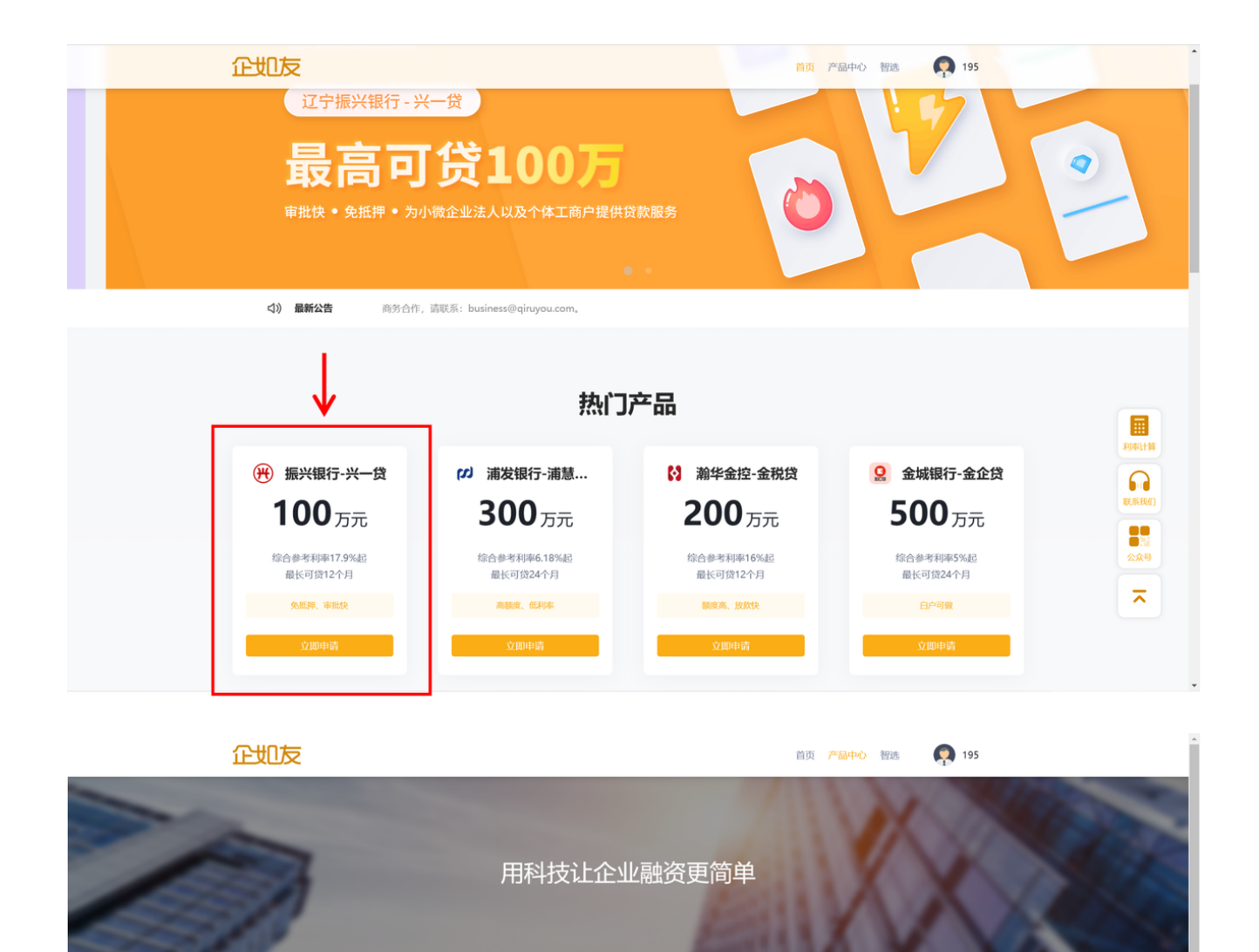

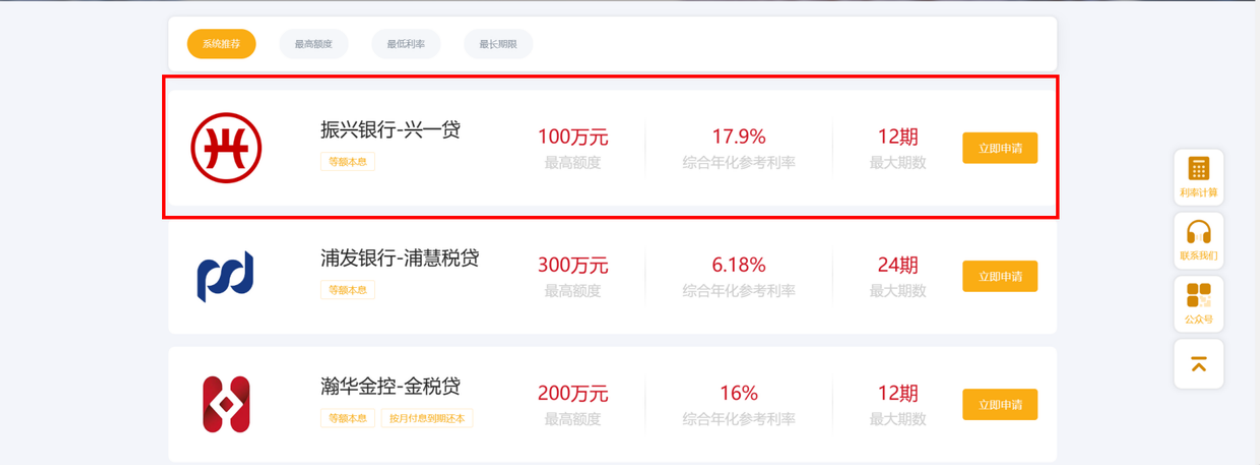

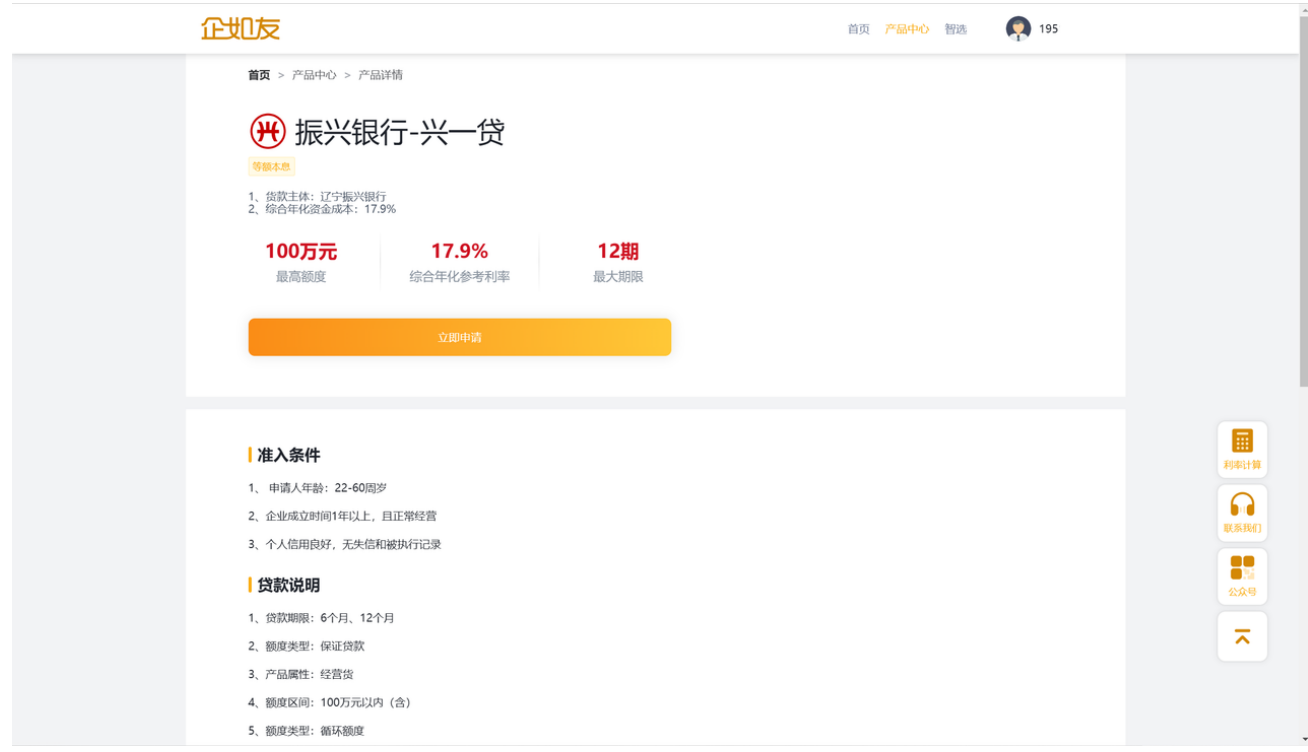

## 点击⽴即申请进⼊产品授信流程

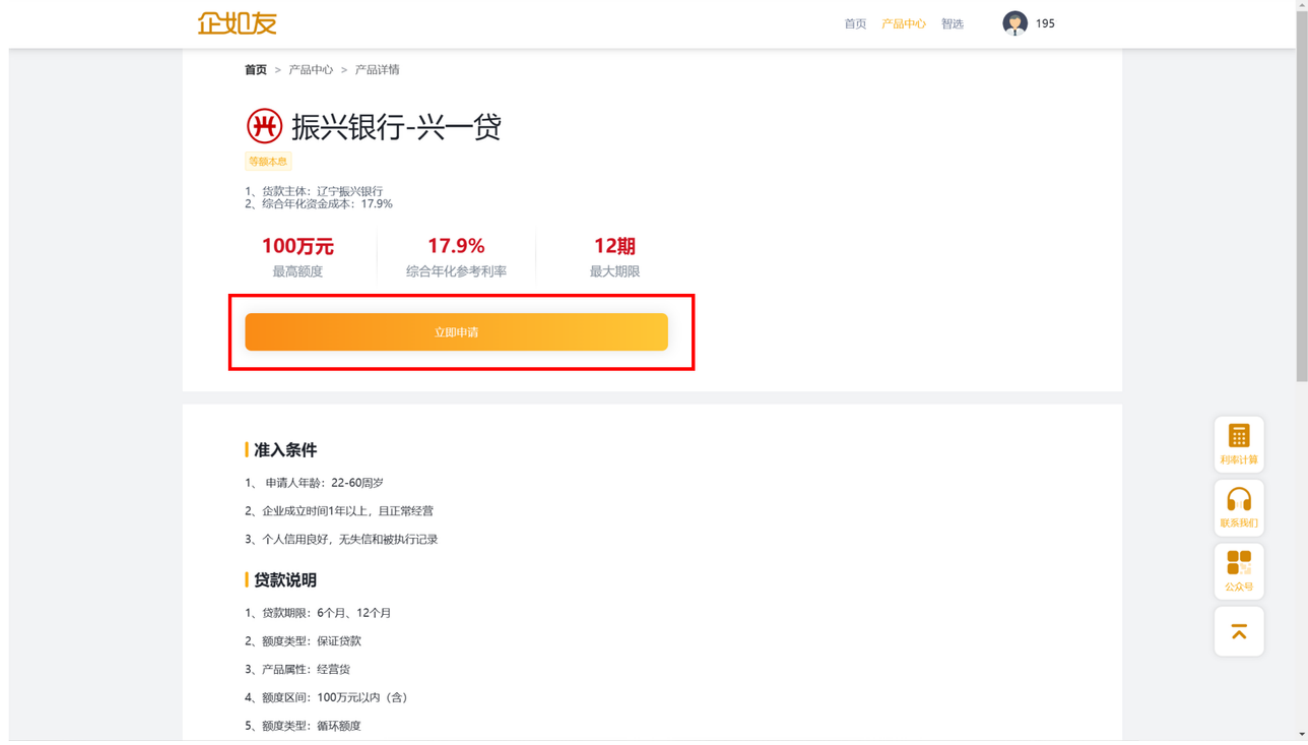

选择需融资的企业。点击提交,弹出短信验证码弹框,需手动点击获取验证 码。

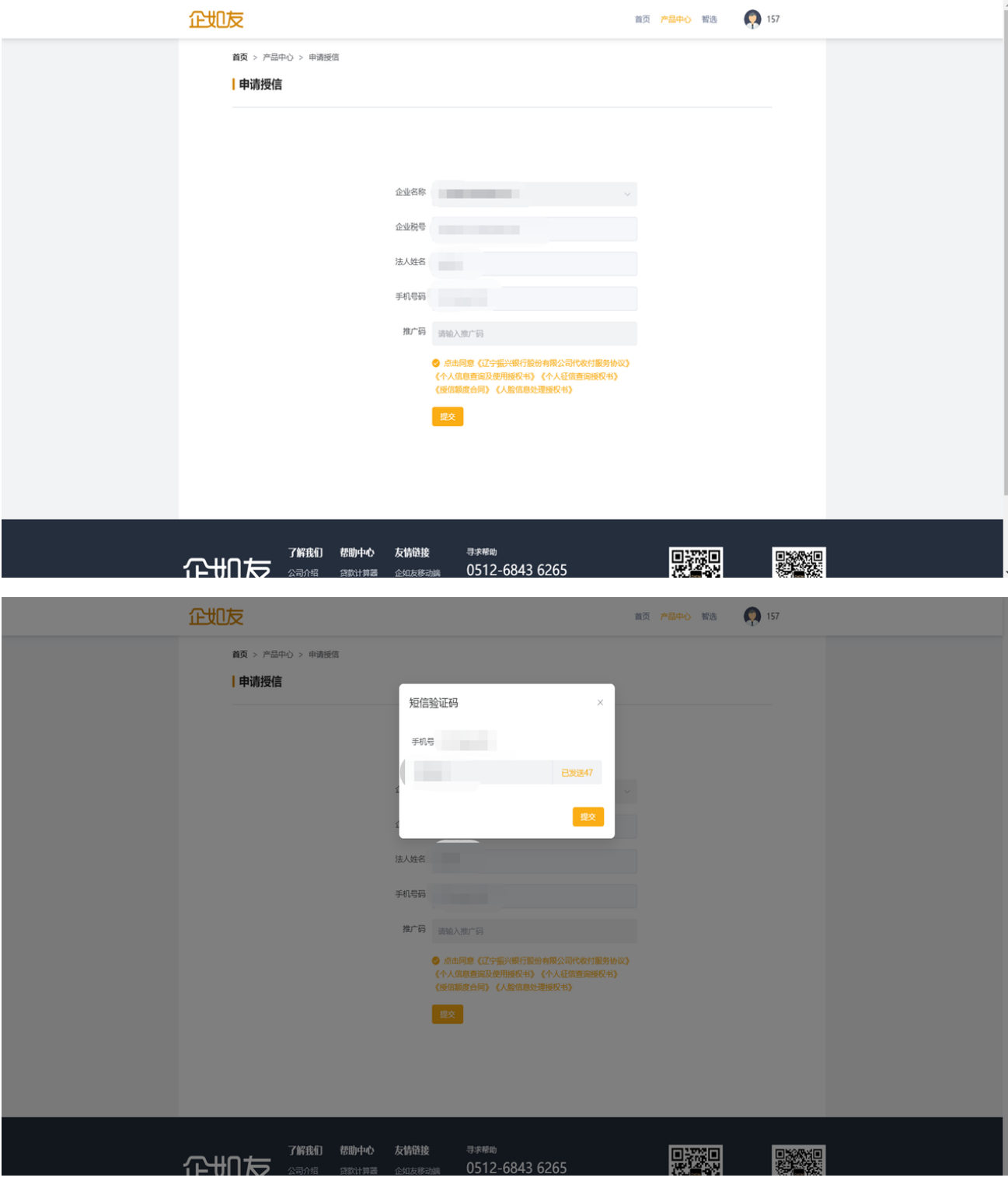

补充信息页面

### 填写完成后,点击提交跳转到活体识别

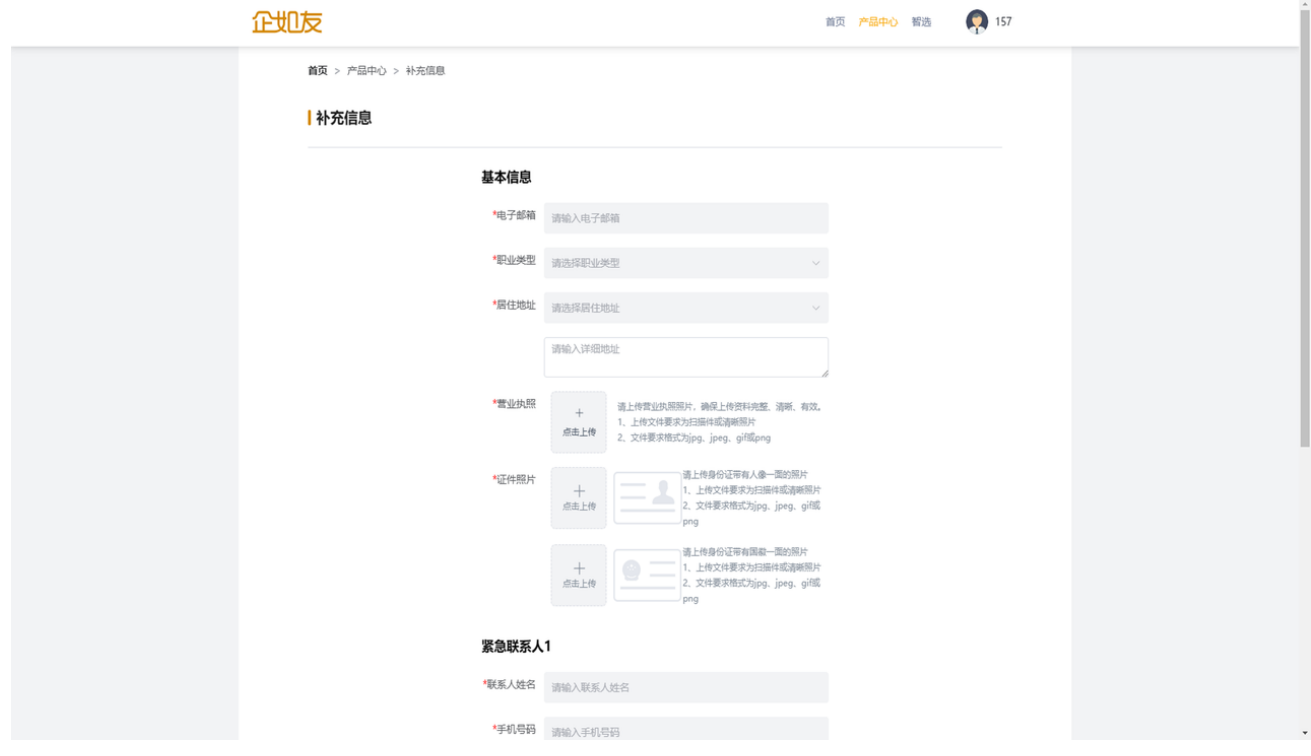

### 活体识别操作

手机使用微信"扫一扫"页面提供二维码,进入活体验证完成后,点击操作完成 继续后续流程申请

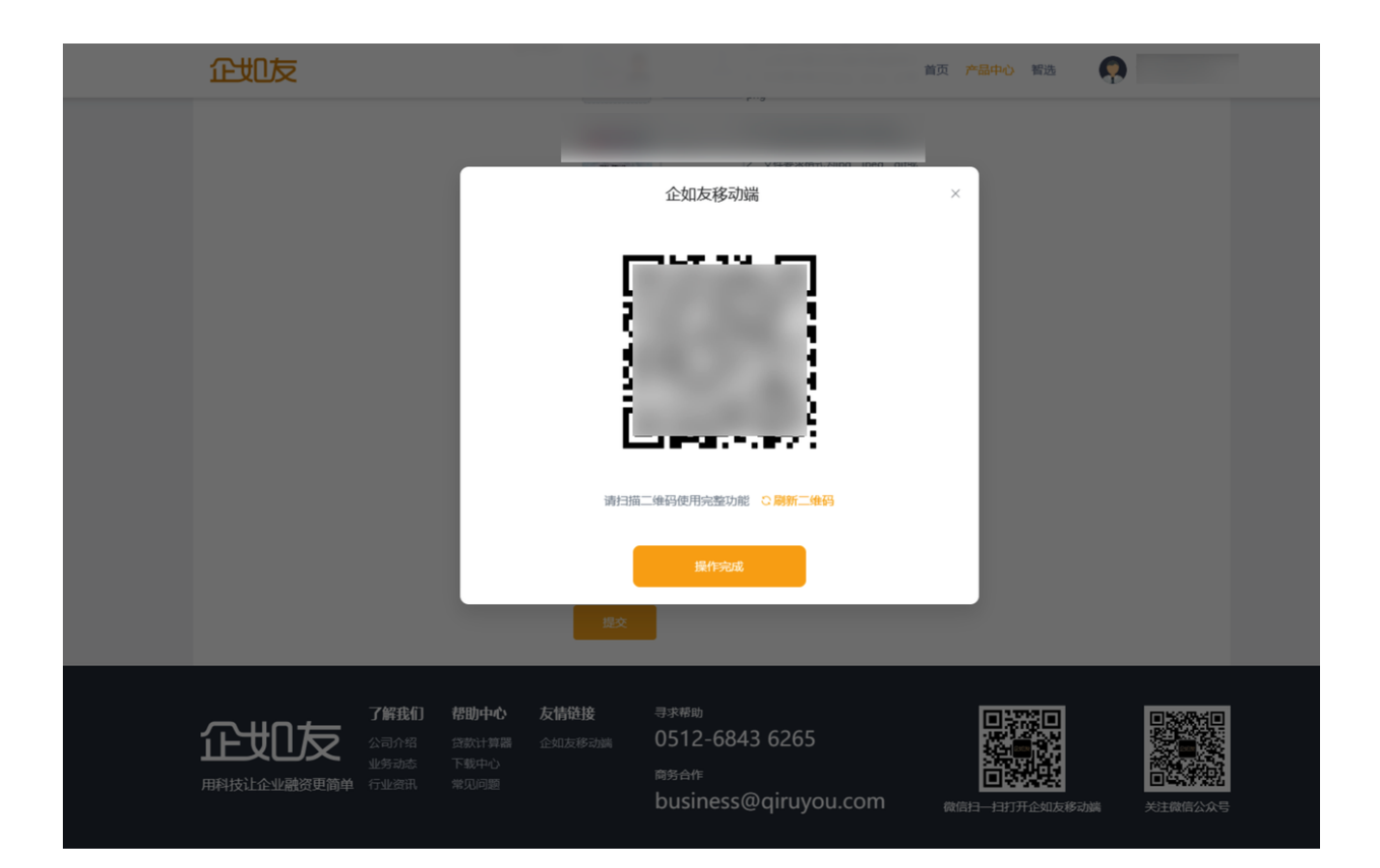

## **4**、申请提款

授信完成后,用户可在个人中心-个人主页-授信额度页面点击立即提款,发起提 款申请

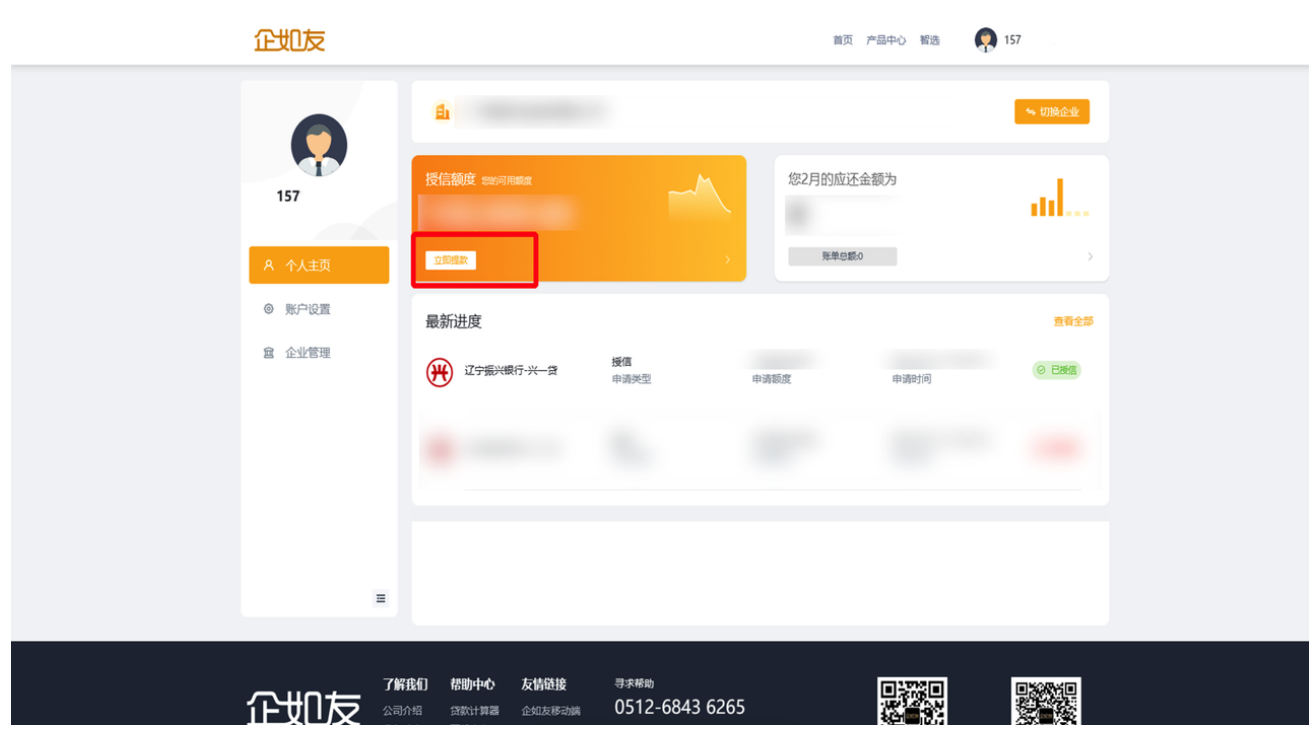

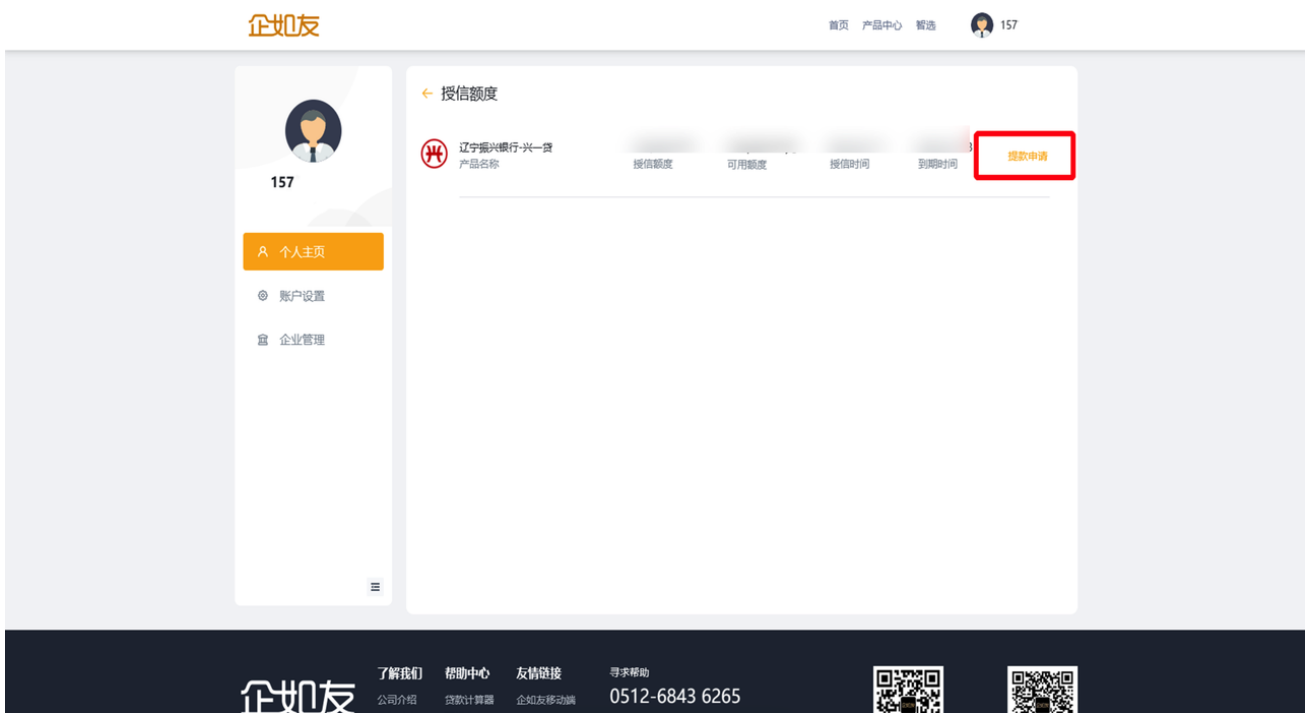

用户需要填写贷款金额、期限,还款方式、资金用途后点击下一步如企业没有 银行卡则进入绑定银行卡页面

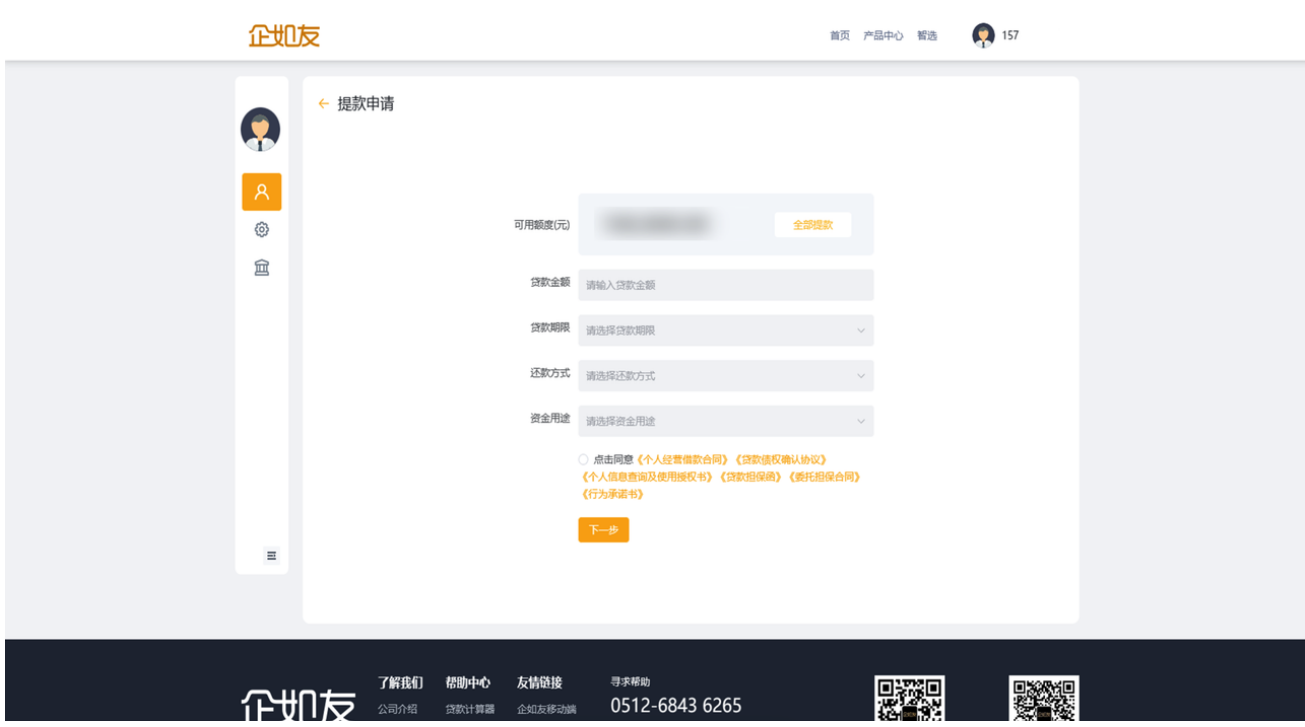

# **4.1**、绑卡开户及换绑

### ①绑定一类卡

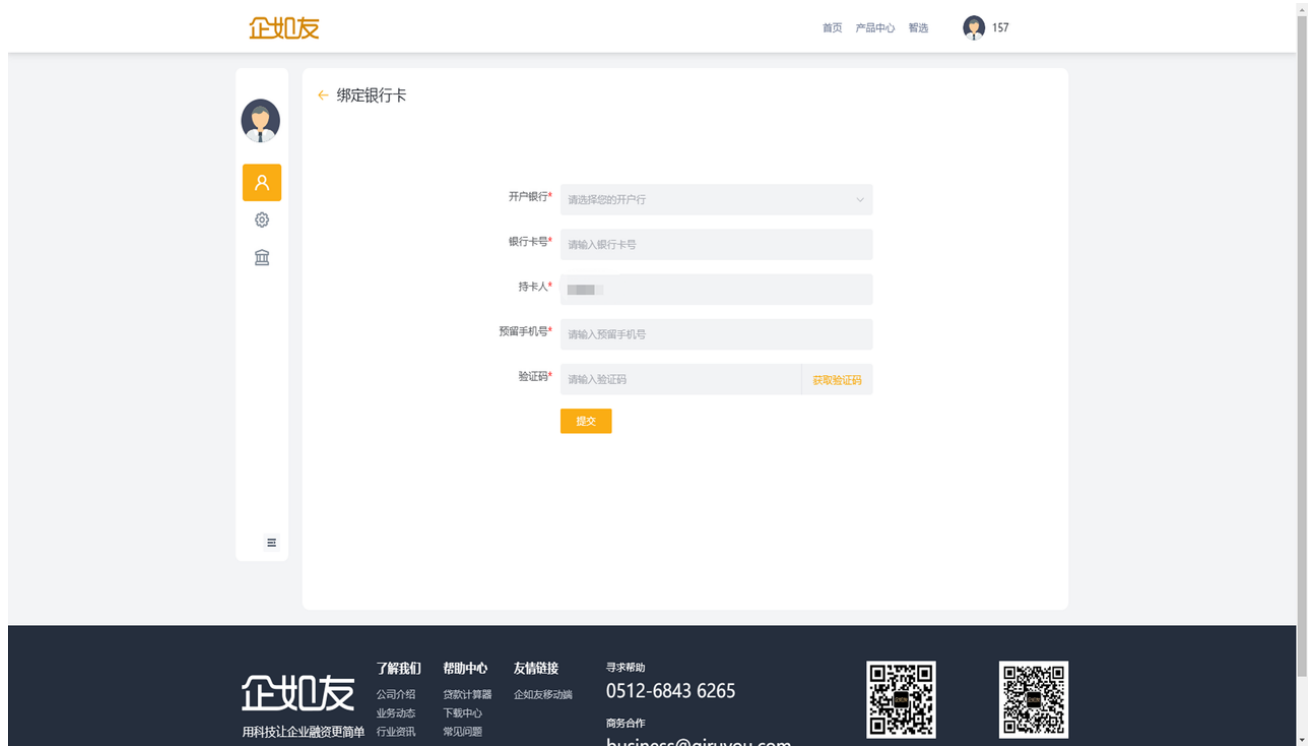

#### ②开立二类户

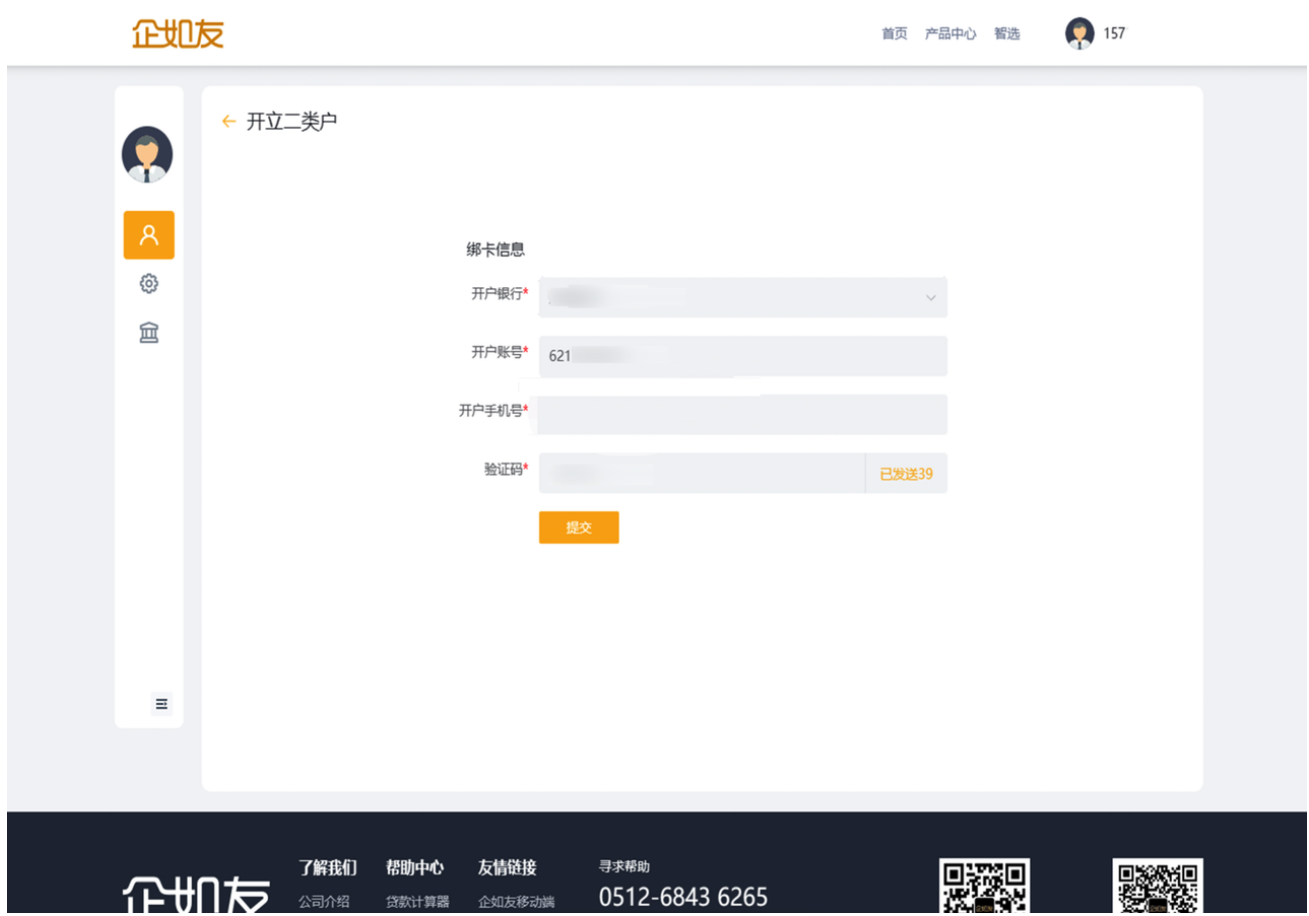

### **4.2**、提款信息确认

确认贷款金额、贷款期限、还款方式、资金用途等信息无误后,点击【下一 步】将进入【还款试算】页面。

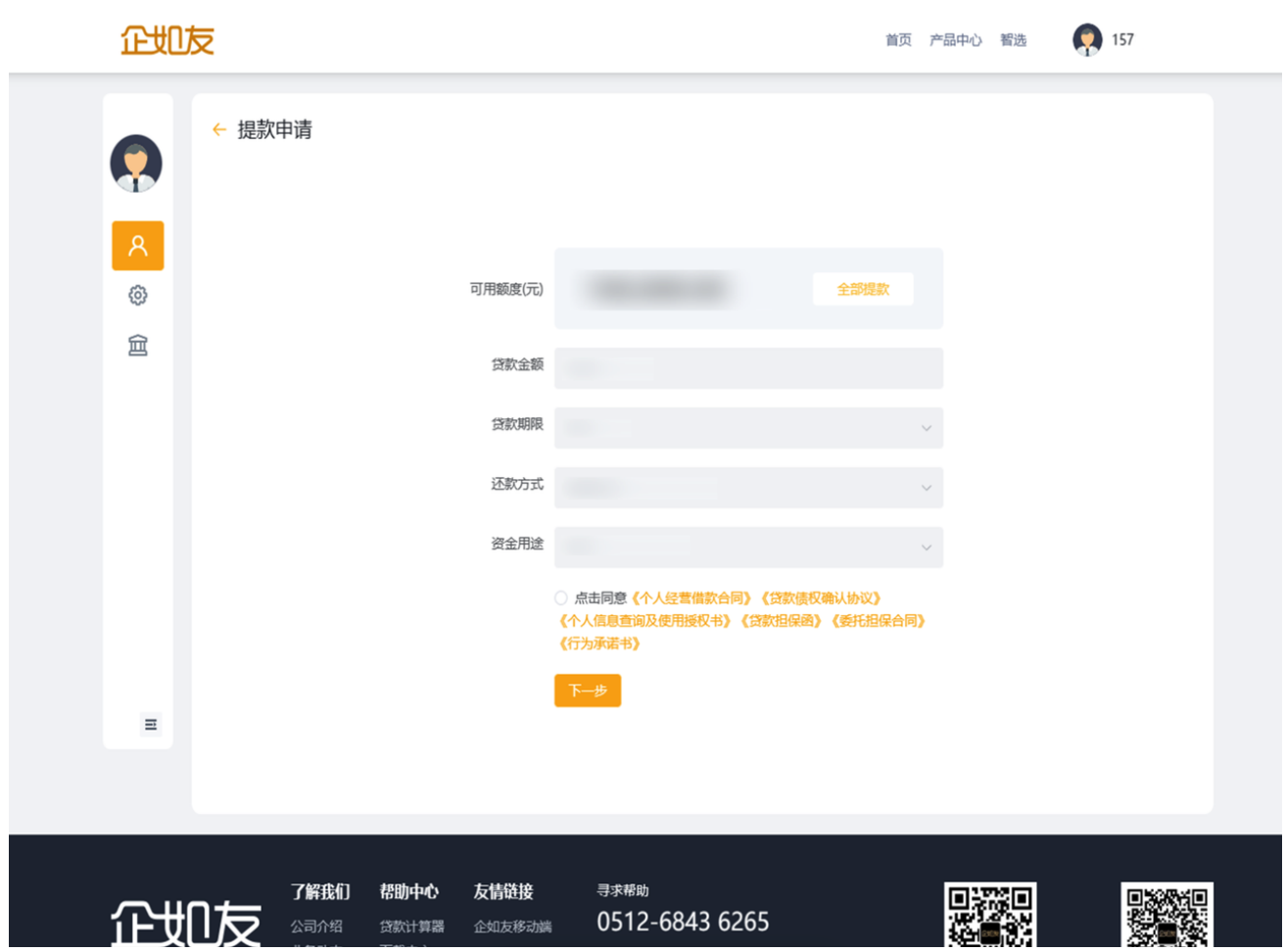

【还款试算】页面查看应还总额、担保费、年化利率和每期应还款项及日期, 该计划表为试算结果,最终的还款计划表以签章后的合同为准。确认完还款计 划表中的信息后,点击⽴即提款填写短信验证码后即可提交贷款申请。

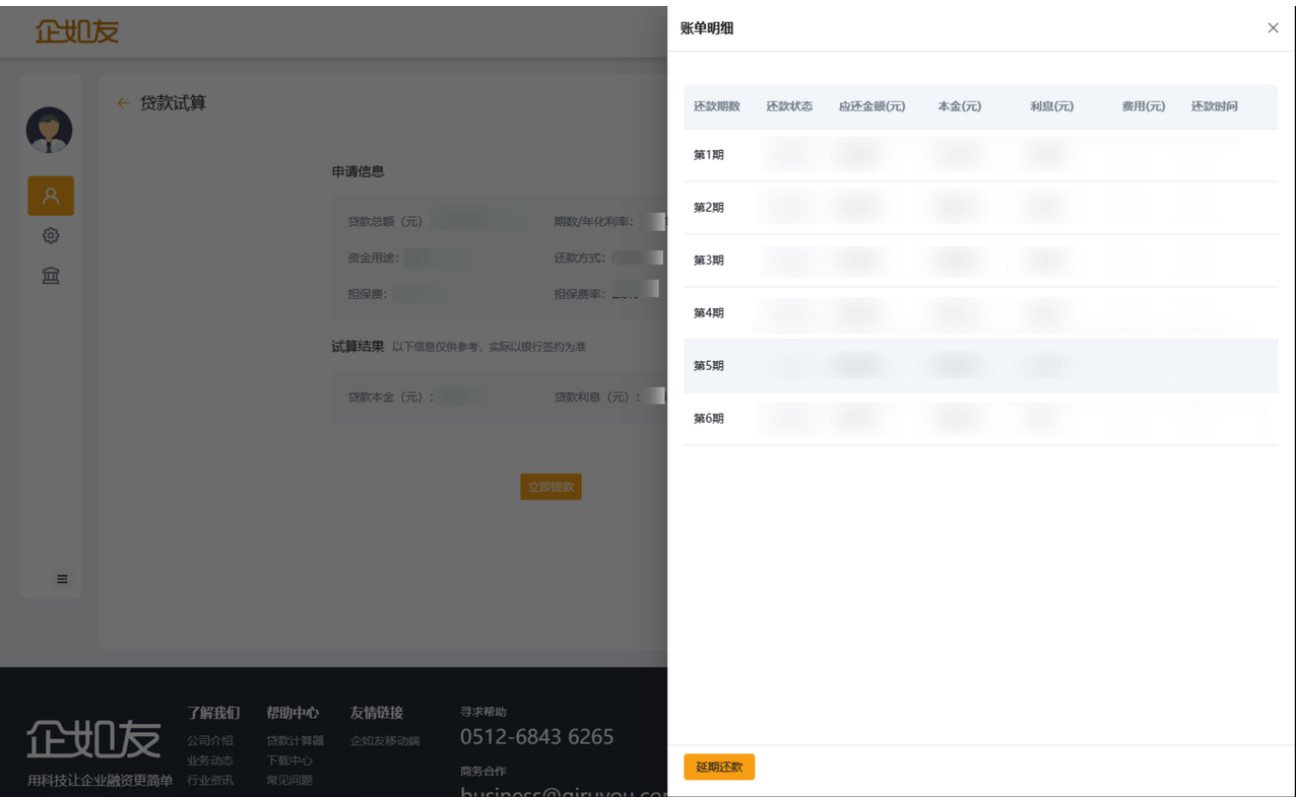

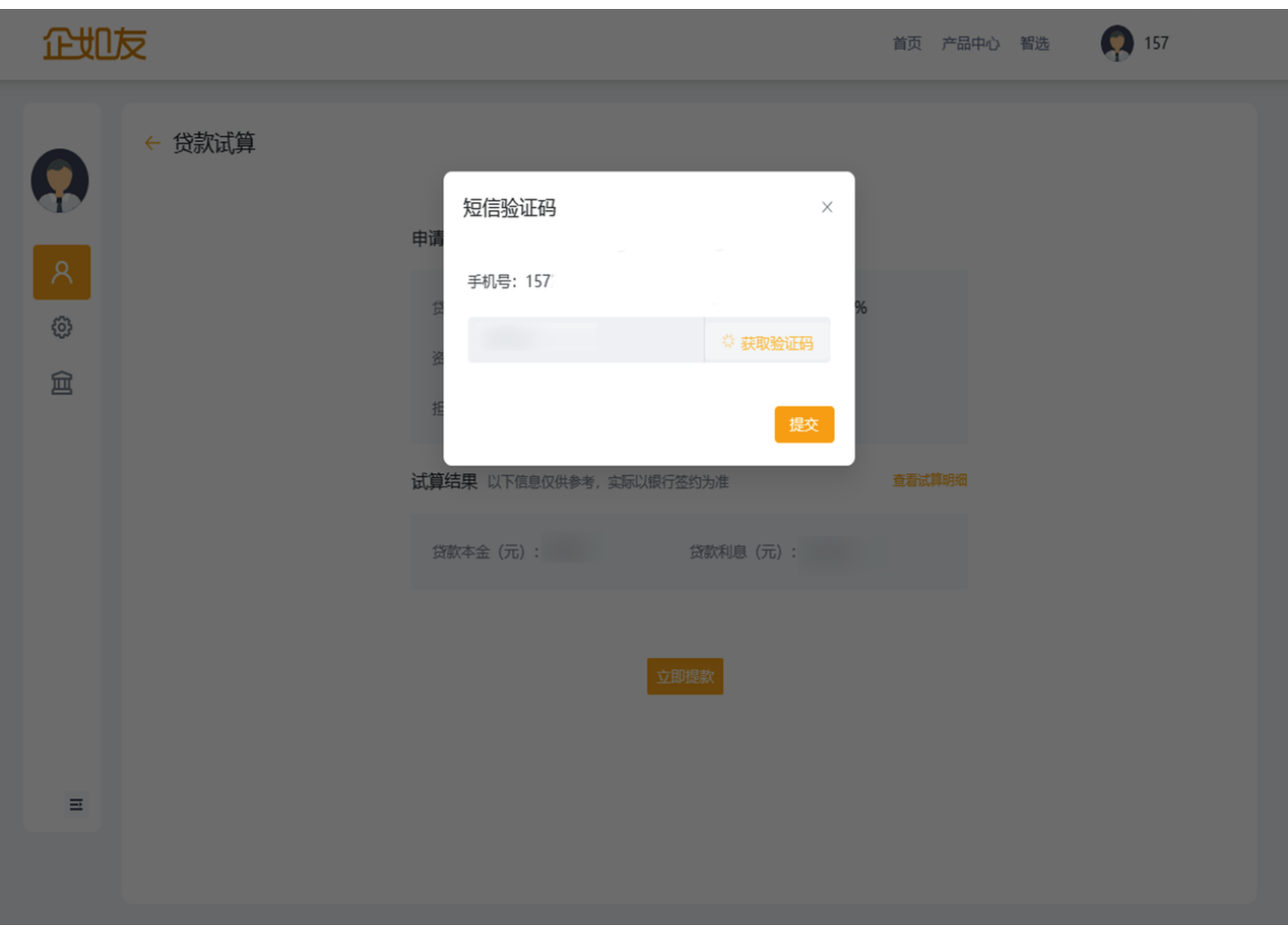

### 点击【立即提款】将进入提款审批等待页面

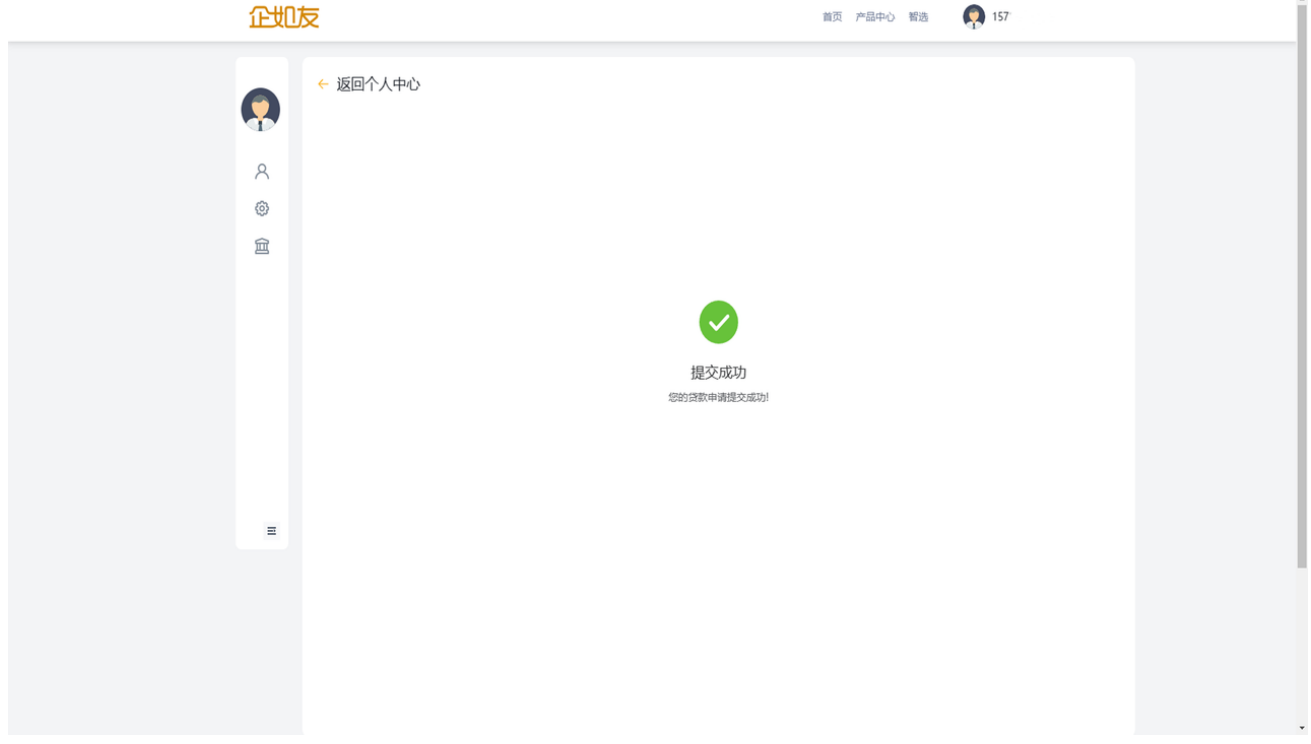

放款成功后,用户需要主动提现,点击个人中心-个人主页-账单总额进入账单管 理页面选择立即提现

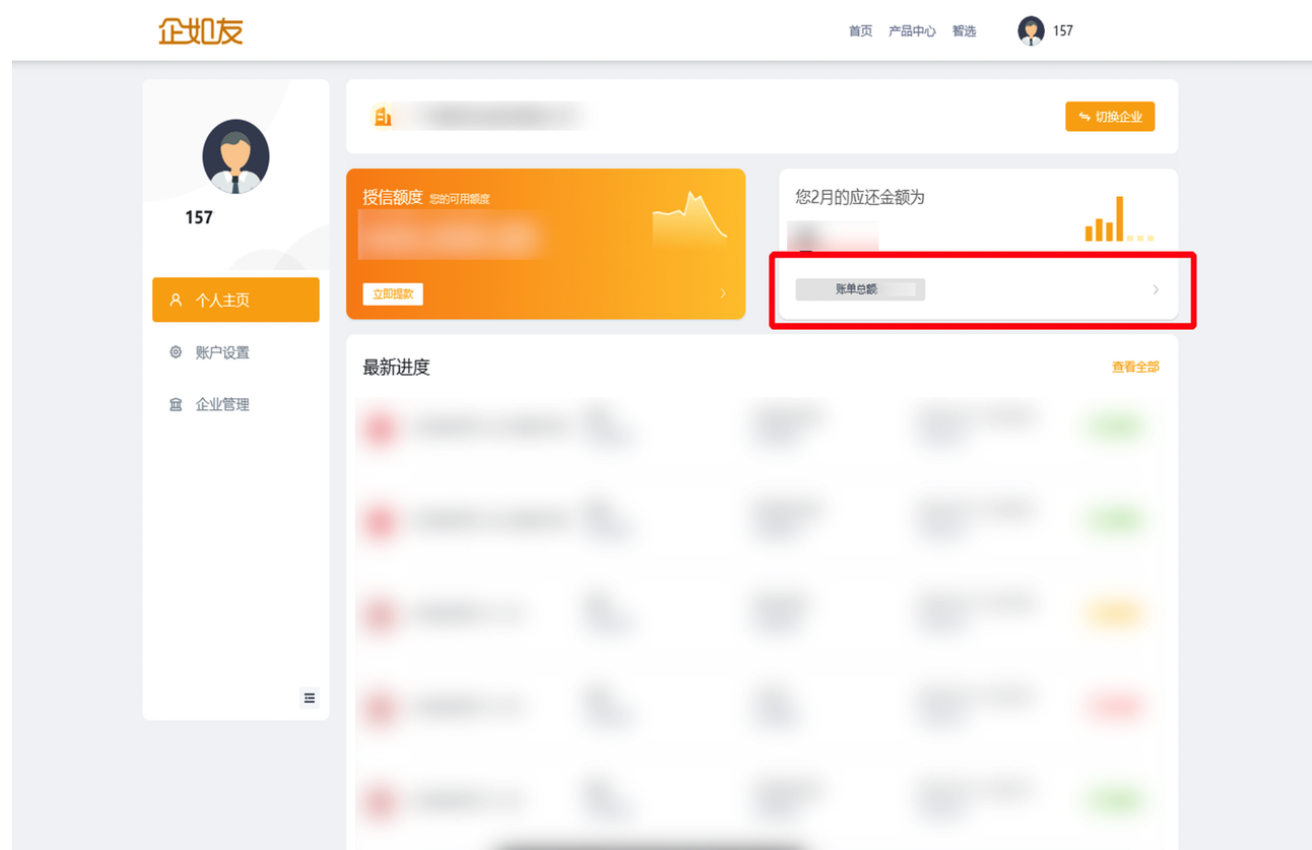

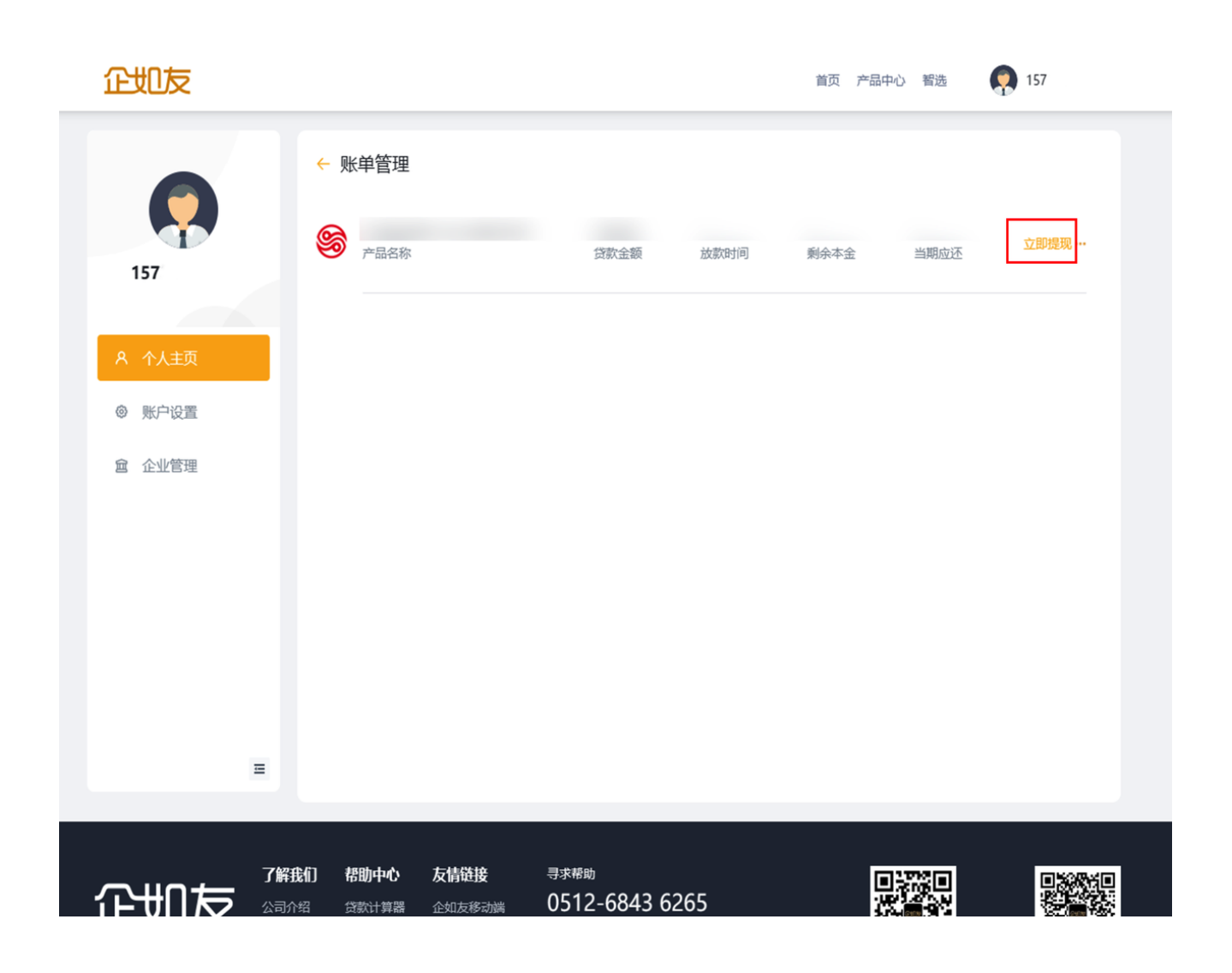

确定银行卡信息无误后输入提现金额,并通过短信验证码进行验证后,点击 【提现】即可将相应金额提现至一类卡。

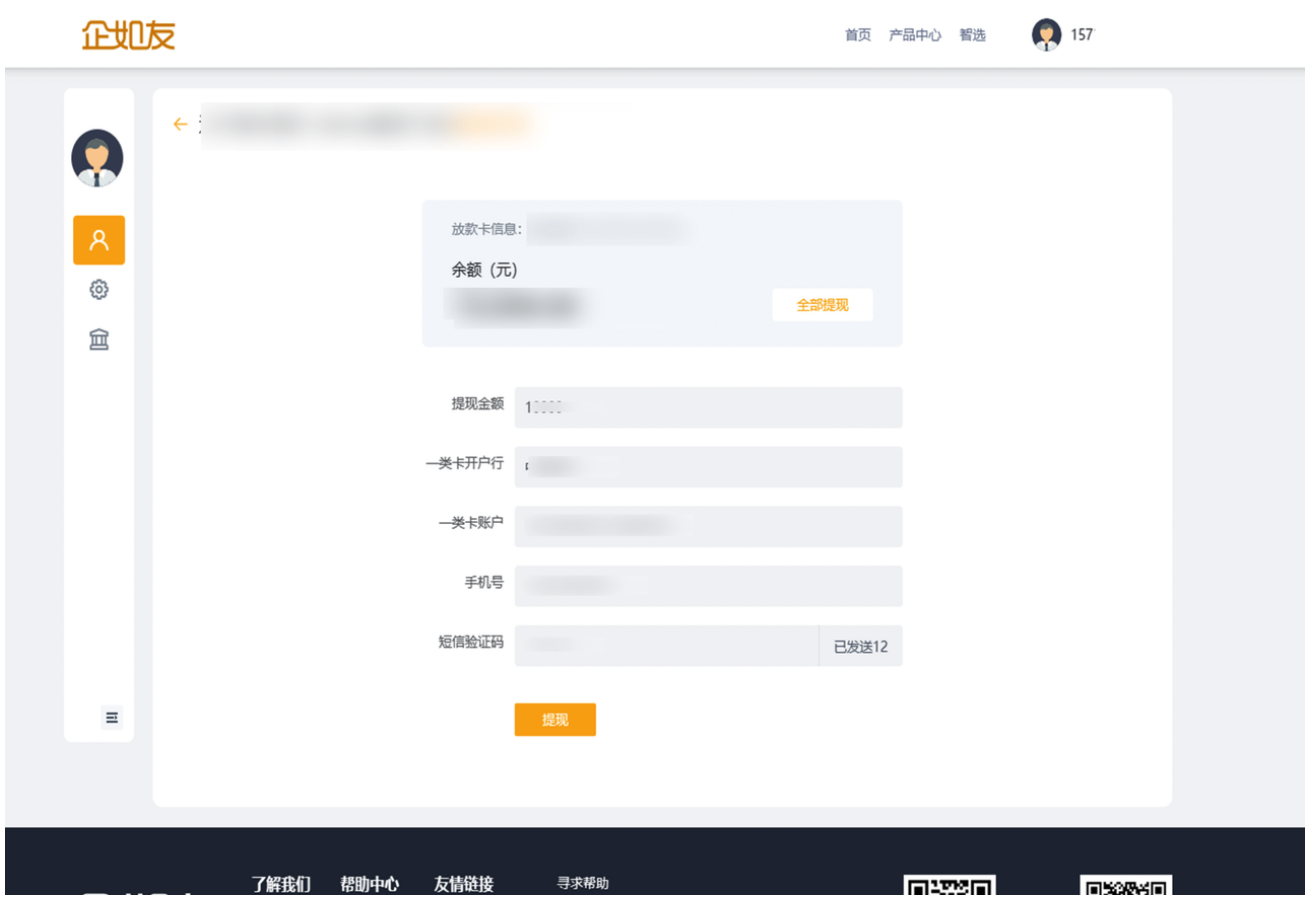

### **4.3**、换绑卡

如果中途需要换绑卡,需要登录H5端,可在我的-我的产品中选择相应产品进行 换绑卡操作

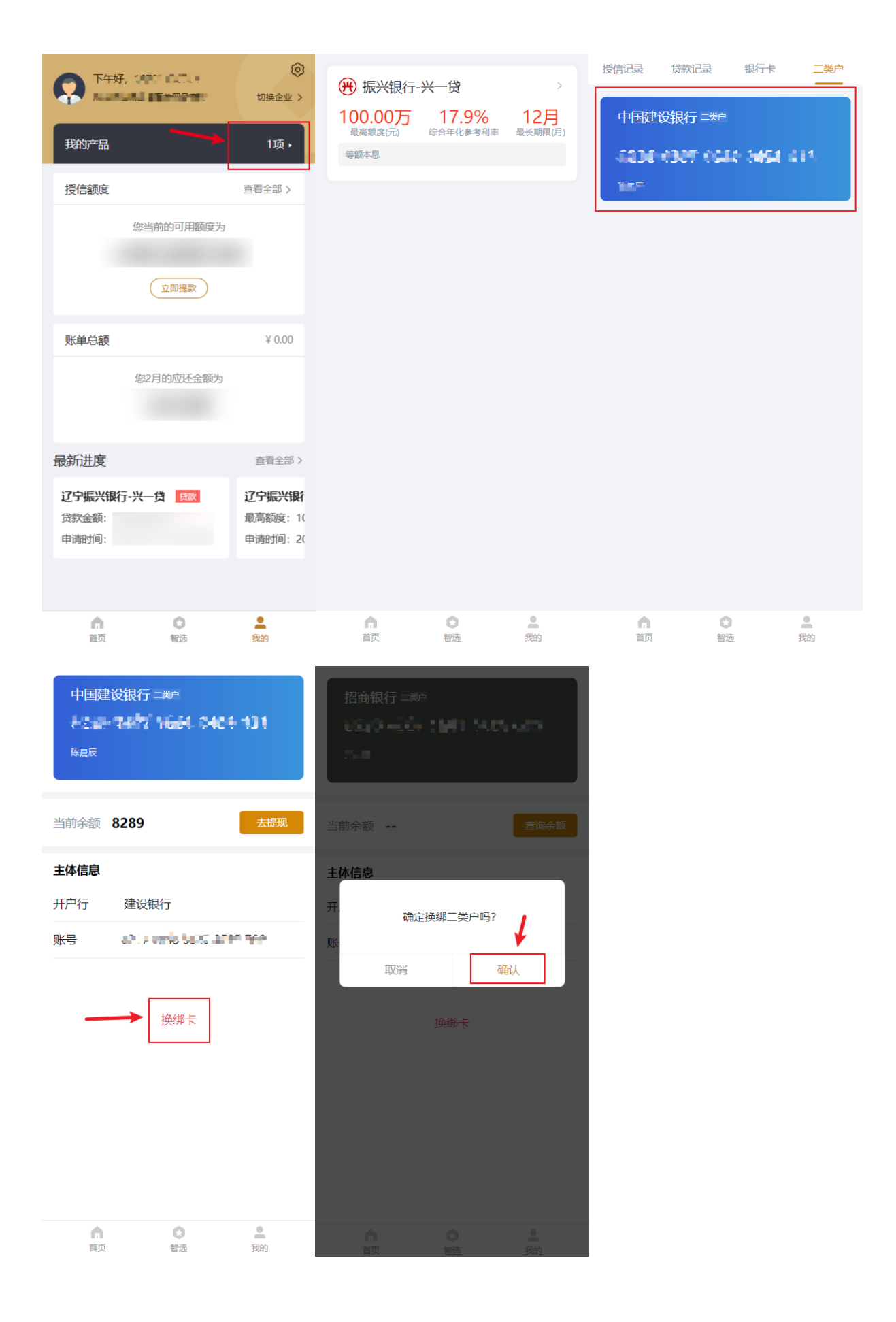

### **5**、还款

提现后到还款期限进行还款 目前还款支持两种还款方式:

#### **1**、当期还款:

- 自**动扣款**: 自动扣款: 优先振兴二类户,然后绑定一类卡(一类卡可能会扣款失败建 议用绑定的一类卡把钱转到振兴二类户)
- 主动还款: 只能二类户还款, 不支持切换卡

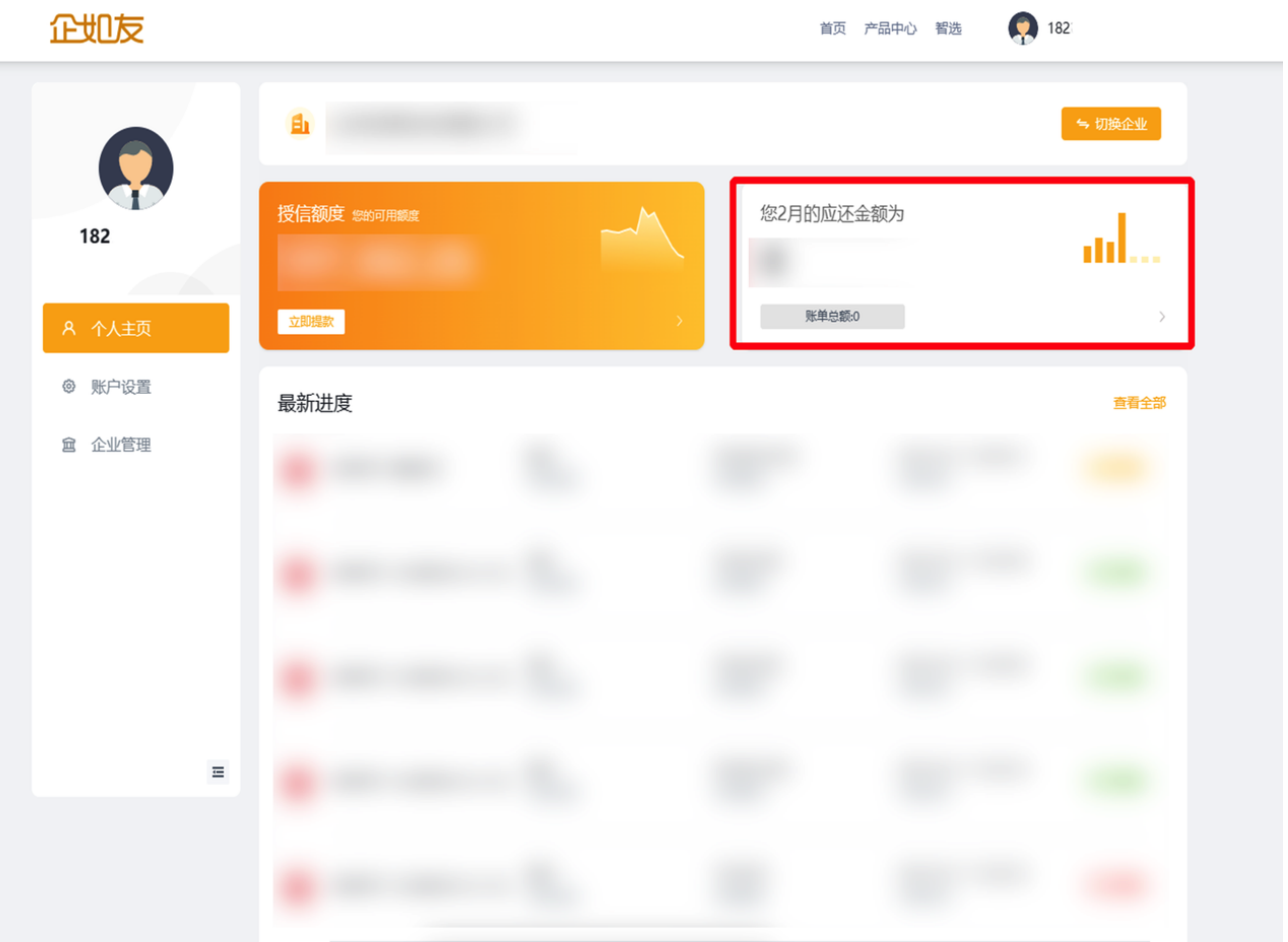

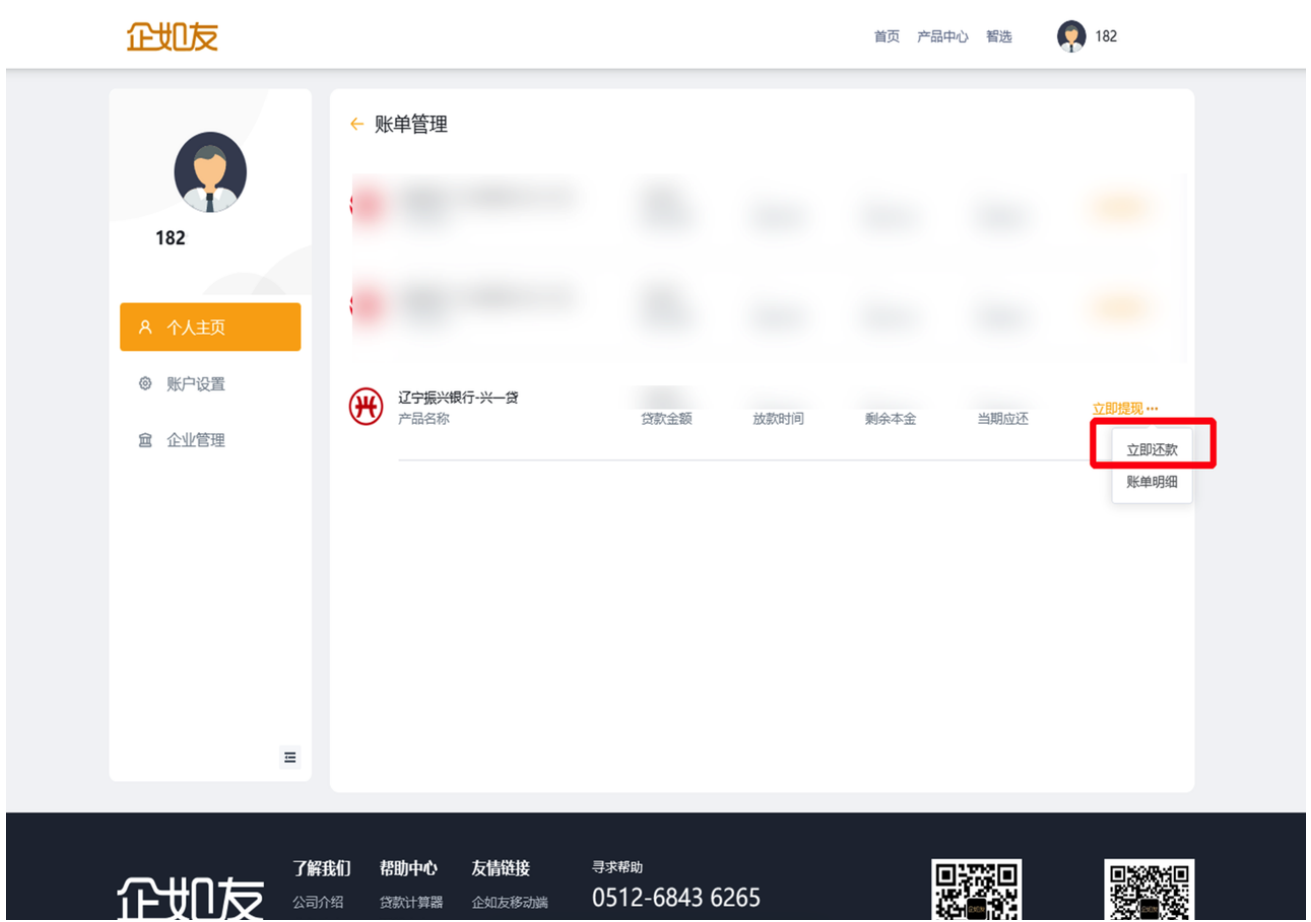

还款类型中选择【当期还款】:

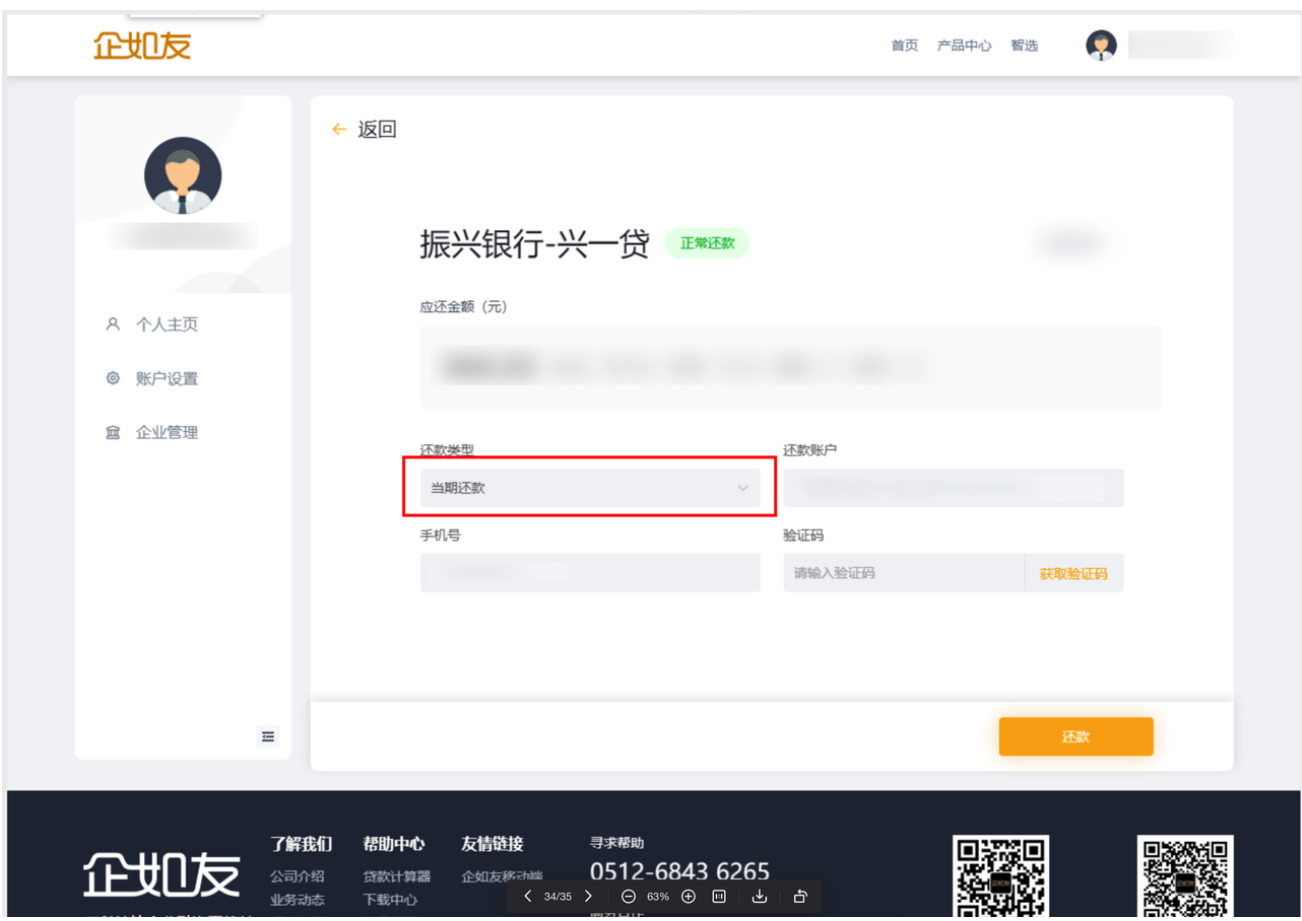

提交还款后即此期数还款成功

#### **2**、提前还款:

还款类型中选择【提前还款】: 提前还款只支持全部结清,不支持部分提前结清!

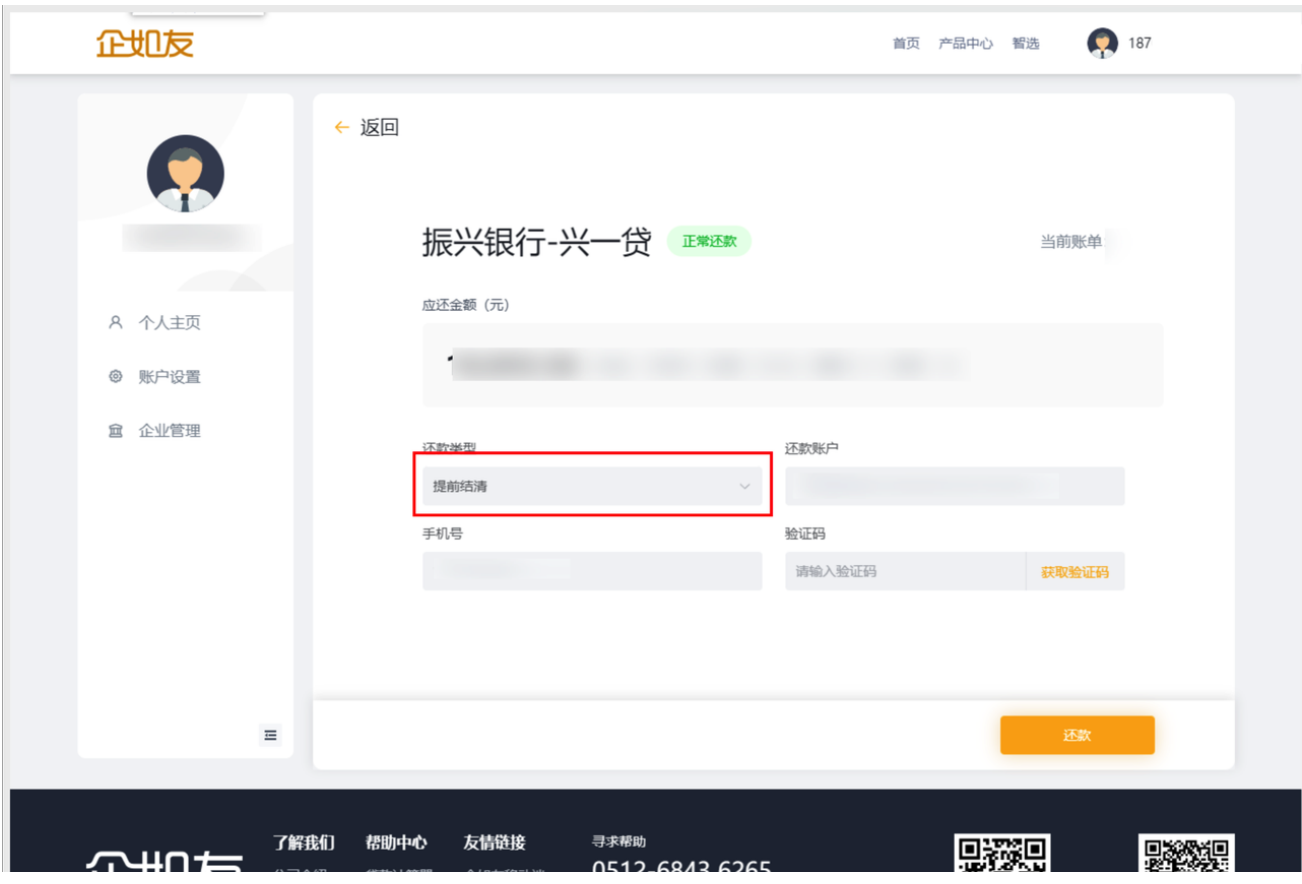

#### 提交还款后即提前结清成功